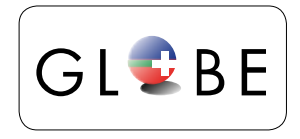

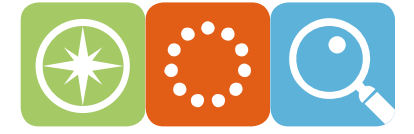

# **TEILNEHMEN - WIE VORGEHEN?**

## **1. Registrieren**

Benutzerprofil\* einrichten

- [→Benutzeranleitung PhaenoNet](http://www.phaeno.ethz.ch/globe/doc/PhaenoNet_Anleitung_de.pdf) (Detailanleitung)
- **2. Beobachtungsobjekte auswählen und anmelden**
	- A. Beobachtungsobjekte im Feld auswählen und markieren
	- B. Standort-Datenblatt ausfüllen C. Beobachtungsobjekte im
	- PhaenoNet anmelden

### **3. Beobachten**

- A. Beobachten anhand der artspezifischen Fotoanleitung
- B. Daten in Datenblättern festhalten

#### [→GLOBE Jahreszeiten/Arten](http://www.globe-swiss.ch/de/Angebote/GLOBE_Jahreszeiten/Arten/)

 Beobachtungsanleitungen u. Datenblätter: [→Gesamtübersicht](http://www.globe-swiss.ch/de/Angebote/media/GLOBE_Angebote_Jahreszeiten.pdf)

- **4. Fortlaufend Daten im [PhaenoNet](http://www.phaeno.ethz.ch/globe) eingeben**
- A. Einloggen
- B. "Datenerfassung"
- C. Beobachtungsobjekt anklicken
- D. Daten eingeben
- **5. Resultate vergleichen**

→Karte →Grafik

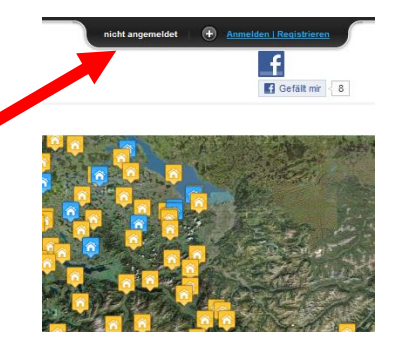

**Artenliste Stand Juli 2013**

Hasel, Bergahorn, Rotbuche, Buschwindröschen, Flieder, Schwarzdorn, Hängebirke, Lärche, Huflattich, Sommer- und Winterlinde

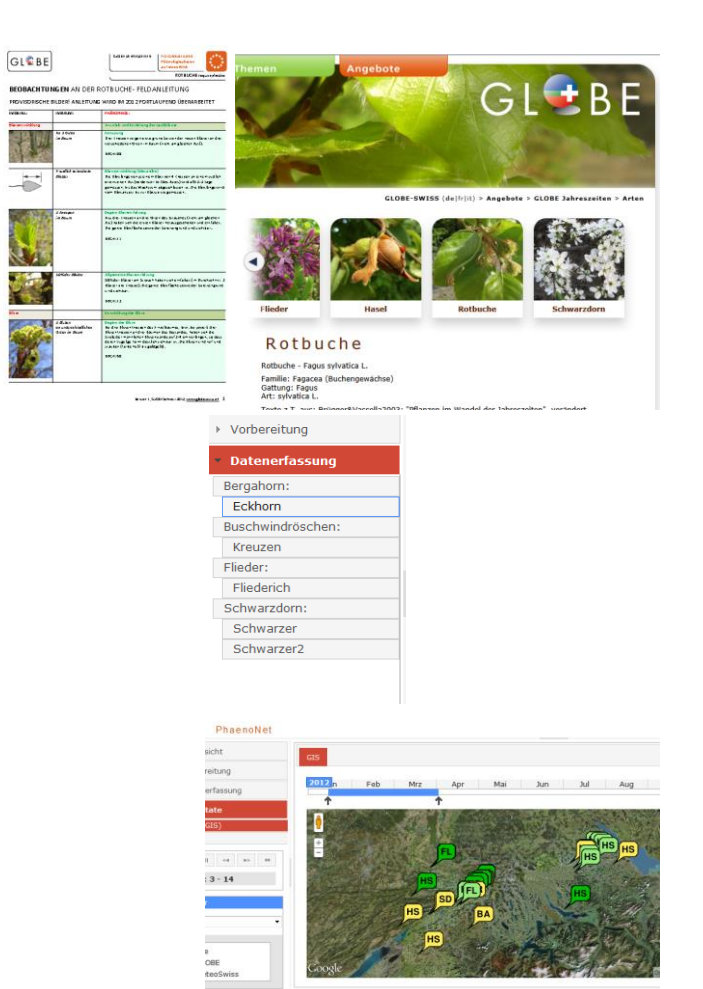

\* Für Schulen: Benutzerprofil pro Schule oder bei Bedarf für jede/n Schüler/in einrichten (in diesem Fall aber Schule angeben!)

#### **[GLOBE Jahreszeiten:](http://www.globe-swiss.ch/de/Angebote/GLOBE_Jahreszeiten/) Für Lehrpersonen und Schülerinnen/Schüler. Ergänzung zu PhaenoNet!**

Bei Fragen und Rückmeldungen: GLOBE Schweiz, info@globe-swiss.ch. 079 519 90 72 und 079 239 21 32